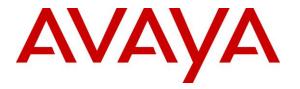

Avaya Solution & Interoperability Test Lab

## Application Notes for Enghouse Interactive Communications Center 2016R2 with Avaya IP Office Server Edition 9.1 – Issue 1.0

## Abstract

These Application Notes describe the configuration steps required for Enghouse Interactive Communications Center 2016R2 to interoperate with Avaya IP Office Server Edition 9.1. Enghouse Interactive Communications Center is a multi-channel and multi-contact solution that can handle voice, fax, web, and email contacts. The compliance testing focused on the voice integration with Avaya IP Office Server Edition using the TAPI and SIP user interfaces.

The Avaya IP Office Server Edition configuration consisted of two Avaya IP Office systems, a primary Linux server at the Main site and an expansion IP500V2 at the Remote site that were connected via Small Community Network trunks. In the compliance testing, two Enghouse Interactive Communications Center servers were deployed, a primary server at the Main site to interface with the primary IP Office system via TAPI and SIP user interfaces, and an expander server at the Remote site to interface with the expansion IP Office system via TAPI only.

Readers should pay attention to **Section 2**, in particular the scope of testing as outlined in **Section 2.1** as well as any observations noted in **Section 2.2**, to ensure that their own use cases are adequately covered by this scope and results.

Information in these Application Notes has been obtained through DevConnect compliance testing and additional technical discussions. Testing was conducted via the DevConnect Program at the Avaya Solution and Interoperability Test Lab.

## 1. Introduction

These Application Notes describe the configuration steps required for Enghouse Interactive Communications Center (EICC) 2016R2 to interoperate with Avaya IP Office Server Edition 9.1. EICC is a multi-channel and multi-contact solution that can handle voice, fax, web, and email contacts. The compliance testing focused on the voice integration with Avaya IP Office Server Edition using the TAPI and SIP user interfaces.

The Avaya IP Office Server Edition configuration consisted of two Avaya IP Office systems, a primary Linux server at the Main site and an expansion IP500V2 at the Remote site that were connected via Small Community Network trunks. In the compliance testing, two EICC servers were deployed, a primary server at the Main site to interface with the primary IP Office system via TAPI and SIP user interfaces, and an expander server at the Remote site to interface with the expansion IP Office system via TAPI only.

The agents were configured as users on IP Office systems, with ACD functionality provided by EICC. Each EICC server used TAPI 2 in third party mode to monitor agent users on the local IP Office system and provided call control via the Enghouse Interactive Desktop client application. The status of agent users on the expansion IP Office system were relayed by the expander EICC server to the primary EICC server, for tracking of agent availability.

All groups were required by EICC to be configured on the primary IP Office system, and were monitored by the primary EICC server. Upon notified of an incoming group call via TAPI events, the primary EICC server used TAPI line redirect capability to redirect call to an available agent that can reside on either the Main or Remote site, and populated answering agent's desktop with call related information received via the TAPI interface. Call related actions such as answer and drop can be initiated via the agent desktop, or via the agent telephone. The call related actions from the agent desktops, including park and un-park, were supported by EICC using TAPI line control capabilities. In addition, EICC used TAPI short codes to support forwarding, message waiting indicator (MWI), and supervisor monitor features.

The SIP user interface and the Aculab SIP stack were used by the primary EICC server to support voicemail, announcement, and basic call recording features. Voicemail and announcement calls were redirected to an available virtual SIP user to terminate to EICC, and recording was accomplished by intruding a virtual SIP user onto an active call to pick up the media.

## 2. General Test Approach and Test Results

The feature test cases were performed both automatically and manually. Upon start of the EICC application, the application automatically registered virtual SIP users with the primary IP Office system, and established TAPI connection for each EICC server with its local IP Office system.

For the manual part of testing, incoming calls were made to the general routing groups configured on the primary IP Office system. EICC used the TAPI event messages to track agent states, and specified calls to redirect to available agents. Manual call controls from both the agent desktops and the agent telephones were exercised to verify remaining features such as answering and transferring of calls.

Voicemail was tested by not answering personal calls at the agent, and have the call cover to EICC for proper leaving of voice message and activation of MWI. Manual call was made subsequently from agent to the voicemail group for retrieval of voice message and proper deactivation of MWI.

The serviceability test cases were performed manually by disconnecting and reconnecting the Ethernet connection to the EICC servers and clients.

The verification of tests included human checking of proper states at the agent desktops and agent telephone displays, and of reviewing the log files from EICC.

DevConnect Compliance Testing is conducted jointly by Avaya and DevConnect members. The jointly-defined test plan focuses on exercising APIs and/or standards-based interfaces pertinent to the interoperability of the tested products and their functionalities. DevConnect Compliance Testing is not intended to substitute full product performance or feature testing performed by DevConnect members, nor is it to be construed as an endorsement by Avaya of the suitability or completeness of a DevConnect member's solution.

## 2.1. Interoperability Compliance Testing

The compliance testing included feature and serviceability areas.

The feature testing focused on verifying the following on EICC:

- Virtual SIP user registrations, G.711and G.729 codec, and inbound DTMF.
- Use of TAPI functions to monitor users and groups, redirect incoming calls, support call control and supervisor monitor via agent desktops, and set call forwarding and MWI.
- Proper handling of call scenarios including incoming calls to different groups, screen pop, hold, reconnect, blind/attended transfer, attended conference, voicemail, announcement, call forwarding, MWI, supervisor monitor, non-ACD call, queuing, hot desking, supervisor monitor, outgoing call, outpulse of DTMF digits, multiple calls, multiple agents, long duration, park/unpark at destination agent, follow me, overflow, fallback, and recording of basic calls.

The feature testing call flows included calls between the two IP Office systems.

The serviceability testing focused on verifying the ability of EICC to recover from adverse conditions, such as disconnecting/reconnecting the Ethernet connection to EICC servers and clients.

## 2.2. Test Results

All test cases were executed and verified. The following were observations on EICC from the compliance testing.

- By design, for a hold and reconnect call scenario, the basic call recording feature captures the audio up to the hold action. After the call is reconnected, the Record icon becomes visible again and can be pressed to record the reconnected segment of the call. Note that each Record action produces one call recording accessible via the agent mailbox/voicemail.
- Only one EICC expander server is supported in the current version.
- EICC does not support the IP Office resiliency feature, therefore agents that re-registered to the other IP Office system as part of resiliency will not be used by EICC for routing of subsequent calls.
- For the attended conference scenarios, after any party drops, the call entry in the remaining agents' desktop are updated with agents' own information in the Caller Info column, and with "Outbound" in the Origin column.

#### 2.3. Support

Technical support on EICC can be obtained through the following:

- **Phone:** (800) 513-2810
- Web: <u>www.enghouseinteractive.com</u>
- Email: <u>usa.support@enghouse.com</u>

## 3. Reference Configuration

The configuration used for the compliance testing is shown below.

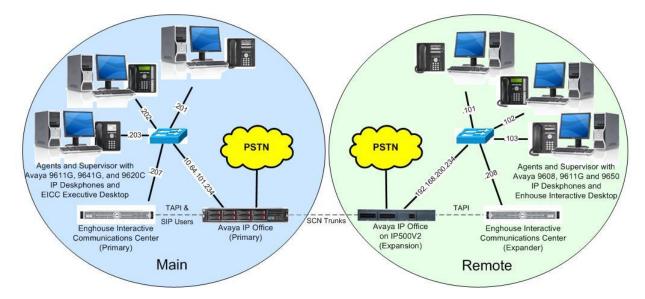

Figure 1: Compliance Testing Configuration

## 4. Equipment and Software Validated

The following equipment and software were used for the sample configuration provided:

| Equipment/Software                                                                                                    | <b>Release/Version</b>                                              |
|----------------------------------------------------------------------------------------------------|---------------------------------------------------------------------|
| Main Site                                                                                                    |                                                                     |
| Avaya IP Office Server Edition (Primary)                                                                                                    | 9.1.701.1                                                           |
| Avaya 9620C IP Deskphone (H.323)                                                                                                    | 3.260A                                                              |
| Avaya 9611G & 9641G IP Deskphone (H.323)                                                                                                    | 6.6229                                                              |
| <ul> <li>Enghouse Interactive Communications Center on<br/>Windows Server 2012 R2</li> <li>CTI Application Server</li> <li>Avaya IP Office TAPI2 Driver (tspi2w)</li> <li>Aculab SIP Stack</li> </ul> | 2016R2 (9.1.0.4502)<br>Standard<br>9.1.0.4502<br>1.0.0.43<br>2.0.11 |
| Enghouse Interactive Desktop on<br>Windows 10 Pro                                                                                                    | 2016R2 (9.1.0.4502)                                                 |
| Remote Site                                                                                                    |                                                                     |
| Avaya IP Office on IP500V2 (Expansion)                                                                                                    | 9.1.701.1                                                           |
| Avaya 9608, 9611G & 9641G IP Deskphone (H.323)                                                                                                    | 6.6229                                                              |
| <ul> <li>Enghouse Interactive Communications Center on</li> <li>Windows Server 2012 R2</li> <li>CTI Auxiliary Services</li> <li>Avaya IP Office TAPI2 Driver (tspi2w)</li> </ul>                      | 2016R2 (9.1.0.4502)<br>Standard<br>9.1.0.4502<br>1.0.0.43           |
| Enghouse Interactive Desktop on<br>Windows 7 Enterprise                                                                                                    | 2016R2 (9.1.0.4502)<br>Service Pack 1                               |

Compliance Testing is applicable when the tested solution is deployed with a standalone IP Office 500 V2 and also when deployed with IP Office Server Edition configurations consisting of no more than two IP Office systems.

# 5. Configure Avaya IP Office

This section provides the procedures for configuring IP Office. The procedures include the following areas:

- Verify licenses
- Administer groups
- Administer agent users
- Assign agents users to monitor group
- Administer supervisors
- Administer SIP registrar
- Administer SIP extensions
- Administer SIP users
- Administer short code

Note that all procedures above apply to the primary IP Office system, and only a subset of the procedures below apply to the expansion IP Office systems.

- Verify licenses
- Administer agent users
- Administer supervisors

### 5.1. Verify Licenses

From a PC running the IP Office Manager application, select **Start**  $\rightarrow$  **All Programs**  $\rightarrow$  **IP Office**  $\rightarrow$  **Manager** to launch the application. Select the primary IP Office system, and log in using the appropriate credentials.

The Avaya IP Office Manager for Server Edition IPO2-IPOSE screen is displayed, where IPO2-IPOSE is the name of the primary IP Office system.

From the configuration tree in the left pane, select the primary IP Office system, in this case **IPO2-IPOSE**, followed by **License** to display licenses in the right pane. Verify that there are licenses for **CTI Link Pro** and **3<sup>rd</sup> Party IP Endpoints**, and with both license **Status** being "Valid", as shown below.

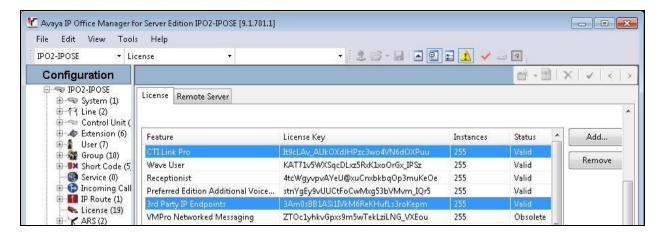

From the configuration tree in the left pane, select the expansion IP Office system, in this case **IPO2-IP500V2**, followed by **License** (not shown) to display licenses in the right pane. Verify that there is a **CTI Link Pro** license, and with the license **Status** being "Valid", as shown below.

| File Edit View Tools                                                                                                    | Server Edition IPO2-IP500V2 [9.1.7)             |                                                                                                    |                   |                         |               |
|----------------------------------------------------------------------------------------------------|-------------------------------------------------|----------------------------------------------------------------------------------------------------|-------------------|-------------------------|---------------|
| IPO2-IP500V2   Licen                                                                                                    |                                                 | • 🗟 😂 • 🗐 🗖 🛃 🖬                                                                                           | 1 🗸               | 4                       |               |
| Configuration                                                                                                    |                                                 |                                                                                                    |                   | r - 🖻   >               | <   <   <     |
| ⊡-∰ Operator (3) ▲                                                                                                    | License Remote Server                           |                                                                                                    |                   |                         |               |
| ● 1 User(15)<br>● 30 Group(12)<br>● 50 Short Code(50)                                                                                                    | Feature                                         | License Key                                                                                               | Instances         | Status                  | Add           |
| Group(12)     Group(12)     Short Code(50)     Directory(0)                                                                                                    | Feature<br>CTI Link Pro                         | License Key<br>NAMnt99YtUpNVF6cCIxG9mZdMhdDICDB                                                           | Instances         | Status<br>Valid         |               |
| Group(12)     Short Code(50)     Directory(0)     Time Profile(0)                                                                                                    |                                                 | *                                                                                                    |                   |                         | Add<br>Remove |
| Group(12)     Short Code(50)     Directory(0)     Time Profile(0)     Account Code([                                                                                                    | CTT Link Pro                                    | NAMnt99YtUpNVF6cCIxG9mZdMhdDICDB                                                                          | 255               | Valid                   |               |
| Group(12)     Short Code(50)     Directory(0)     Time Profile(0)                                                                                                    | CTI Link Pro<br>Wave User                       | NAMnt99YtUpNVF6cCIxG9mZdMhdDICDB<br>KAKcwo9RAj6u3MJ1gRct6yhrdGVrNzzJ                                      | 255<br>255        | Valid<br>Valid          |               |
| Group(12)<br>Short Code(50)<br>Tirrectory(0)<br>Cirrectory(0)<br>Cirrector | CTT Link Pro<br>Wave User<br>SIP Trunk Channels | NAMrit99YtUpNVF6cCIxG9mZdMhdDICDB<br>KAKcwo9RAj6u3MJ1gRct6yhrdGVrNzzJ<br>KyW2GEg6AssCG@oEWPcwLoqdd6oxtQuu | 255<br>255<br>255 | Valid<br>Valid<br>Valid |               |

## 5.2. Administer Groups

From the configuration tree in the left pane, right-click on **Group** under the primary IP Office system and select **New** from the pop-up list to add a new group. For **Name** and **Extension**, enter desired values. Retain the default values for the remaining fields.

| M Avaya IP Office Manager for Server Edition IPO2-IPOSE [9.1.701.1] |                                           |                                         |                                           |  |  |  |  |  |  |
|---------------------------------------------------------------------|-------------------------------------------|-----------------------------------------|-------------------------------------------|--|--|--|--|--|--|
| File Edit View Tools                                                | Help                                      |                                         |                                           |  |  |  |  |  |  |
| 🕴 IPO2-IPOSE 🔹 🔹 Group 🔹 21883 Combo Hot 🔹 🗟 🗁 - 🔙 🖪 🔛 🖬 🚺 🖌 🎺 🐸 🚳  |                                           |                                         |                                           |  |  |  |  |  |  |
| Configuration                                                       |                                           |                                         |                                           |  |  |  |  |  |  |
| BOOTP (13) BOOTP (13) BOOTP (3)                                     | Group Queuing Overflow Fa                 | Ilback Voicemail Voice Recording Announ | cements SIP                               |  |  |  |  |  |  |
| 🖻 🚋 Solution                                                        | Name                                      | EICC Hold                               | Profile Standard Hunt Group               |  |  |  |  |  |  |
| ⊞…¶ User(15)<br>⊕…∰ Group(12)                                       | Extension                                 | 21771                                   | Ex Directory                              |  |  |  |  |  |  |
| Short Code(50)     More Code(50)     Market Directory(0)            | Ring Mode                                 | Sequential 🔻                            | No Answer Time (secs) System Default (15) |  |  |  |  |  |  |
|                                                                     | Hold Music Source                         | No Change 🔹                             |                                           |  |  |  |  |  |  |
| 🗄 📲 User Rights(9)                                                  | Ring Tone Override                        | None 👻                                  |                                           |  |  |  |  |  |  |
| i - 🌆 Location(2)<br>i - 🤜 IPO2-IPOSE<br>i - 🖘 System (1) 🗉         | Agent's Status on No-Answer<br>Applies To | None 🔻                                  | E                                         |  |  |  |  |  |  |
| ⊞~作子 Line (2)                                                       | Central System                            | IPO2-IPOSE                              | ✓ Advertize Group                         |  |  |  |  |  |  |
| 🖶 🖘 Control Unit<br>🗄 🛷 Extension (6)                               | User List                                 |                                         |                                           |  |  |  |  |  |  |
| ● ● User (7)                                                        | Extension Name System                     |                                         |                                           |  |  |  |  |  |  |

Select the Voicemail tab, and uncheck Voicemail On as shown below.

| Avaya IP Office Manager for Server Editi<br>File Edit View Tools Help |                                                                                                    |                                                                                                    |
|-----------------------------------------------------------------------|----------------------------------------------------------------------------------------------------|----------------------------------------------------------------------------------------------------|
| IPO2-IPOSE 🔻 Group                                                    | 🝷 21777 EICC Support 💿 🝷 🚨 🗁 🖌 💽 📰 🔔 🕓                                                                                    | 🖌 😅 🖪 👘                                                                                                    |
| Configuration                                                         | E Sequential Group <hunt group:0="">: *</hunt>                                                                            | 📥 • 🖻   🗙   🗸   s                                                                                                |
|                                                                       | Group       Queuing       Overflow       Fallback       Voicemail       Voice Recording       Anno         Voicemail Code | uncements SIP<br>Voicemail On<br>Voicemail Answer Time (secs)<br>Voicemail Help<br>Broadcast<br>UMS Web Services |

Repeat this section to create the groups shown below. These groups are used by EICC for routing and handling of incoming calls. Note that all groups are required by EICC to be configured on the primary IP Office system.

| Extension | Name           |
|-----------|----------------|
| 21771     | EICC Hold      |
| 21772     | EICC Voicemail |
| 21773     | EICC Operator  |
| 21774     | EICC Monitor   |
| 21775     | EICC Fallback  |
| 21776     | EICC Sales     |
| 21777     | EICC Support   |

The created groups are shown in the left pane of the screen below.

| O2-IPOSE - Group                                                                                                    |                    | <ul> <li>21995 Adhoc Hot</li> </ul>       | - 🔝 🗁 - 🖃 💽 🖬 🔥 🖌                        |                                  |  |
|----------------------------------------------------------------------------------------------------|--------------------|-------------------------------------------|------------------------------------------|----------------------------------|--|
| Configuration                                                                                                    |                    | E Seque                                   | ential Group Adhoc Hot: 21995            | 📥 • 🖻   🗙   🗸   <                |  |
| ∃= IPO2-IPOSE<br>⊞= System (1)                                                                                                    | -                  | Group Queuing Overflow F                  | allback Voicemail Voice Recording Annour | ncements SIP                     |  |
| ⊕作了 Line (2)                                                                                                    |                    | Name                                      | Adhoc Hot                                | Profile Standard Hu              |  |
| 🕀 🖘 Control Unit (8)<br>🕀 🛷 Extension (9)                                                                                         |                    | Extension                                 | 21995                                    | 🔲 Ex Directory                   |  |
|                                                                                                    | User (9) Dive Made |                                           | Sequential 👻                             | No Answer Time (secs) System Def |  |
| 21995 Adhoc Hot<br>21883 Combo Hot<br>21884 Combo Hot 2                                                                           |                    | Hold Music Source                         | No Change 🔹                              |                                  |  |
|                                                                                                    |                    | Ring Tone Override                        | None 👻                                   |                                  |  |
| 21881 Combo Sales                                                                                                    |                    | Agent's Status on No-Answer<br>Applies To | None                                     |                                  |  |
| 22881 Combo via Exp<br>21991 DR Main<br>21992 DR Secondary                                                                        |                    | Central System<br>User List               | IPO2-IPOSE                               | Advertize Group                  |  |
| 21775 EICC Fallback                                                                                                    |                    | Extension Name                            | System                                   |                                  |  |
| 21774 EICC Monitor<br>21773 EICC Operator<br>21776 EICC Sales<br>21777 EICC Support<br>21777 EICC Support<br>21772 EICC Voicemail | Ju                 | ✓ 22032 H323 Expansi                      | on2 IPO2-IP500V2                         |                                  |  |

## 5.3. Administer Agent Users

From the configuration tree in the left pane, select the primary IP Office system, followed by the first user on the system that will be used for answering ACD calls, in this case "21031". Select the **Voicemail** tab, and uncheck **Voicemail On** as shown below.

| Avaya IP Office Manager for Server Editi<br>File Edit View Tools Help                                                                                             | on IPO2-IPOSE [9.1.701.1]                                   |               |                |           |            |                                                                                                    |
|----------------------------------------------------------------------------------------------------|-------------------------------------------------------------|---------------|----------------|-----------|------------|----------------------------------------------------------------------------------------------------|
| IPO2-IPOSE • User                                                                                                    | - 21031 H323 Prim                                           | nary 🔹        | 2 13 - 13 🖪    | E 🖬 🚺     | v - 4      | 9                                                                                                    |
| Configuration                                                                                                    | 12                                                          | H323 F        | Primary: 2103  | 1*        |            | 📸 - 🕑 🗙 🗸 🗸 🕹                                                                                                    |
| ia - 🖘 IPO2-IPOSE<br>ia - 🐄 System (1)                                                                                                    | User Voicemail DND                                          | Short Codes   | Source Numbers | Telephony | Forwarding | Dial In Voice Recording Bu + +                                                                                                    |
| B-43 Line (2)<br>B-∞ Control Unit (8)<br>B-∞ Extension (6)<br>C-1 User<br>-1 21033 Extn21033<br>-2 21034 Extn21034<br>-2 21035 Extn21035<br>-2 21033 H323 Primary | Voicemail Code<br>Confirm Voicemail Code<br>Voicemail Email |               |                |           |            | <ul> <li>Voicemail On</li> <li>Voicemail Help</li> <li>Voicemail Ringback</li> <li>Voicemail Email Readir</li> <li>UMS Web Services</li> </ul> |
|                                                                                                    | Voicemail Email<br>Off Copy Fo                              | onward 🔘 Aler | t              |           |            | E                                                                                                    |

Select the **Telephony** tab, followed by the **Supervisor Settings** sub-tab. Uncheck **Cannot be Intruded**, and set **Can Intrude** to the desired setting.

| 🗺 Avaya IP Office Manager for Server Editio                                                                                                    | on IPO2-IPOSE [9.1.701.1]                                                                                                    |                                                                                                    |
|----------------------------------------------------------------------------------------------------|----------------------------------------------------------------------------------------------------|----------------------------------------------------------------------------------------------------|
| File Edit View Tools Help<br>IPO2-IPOSE - User                                                                                                    | 🔹 21031 H323 Primary 💿 🔹 🧟 🗁 🚚 🛋 🖭 🔝 🔥                                                                                                    | / -= @                                                                                                    |
| Configuration                                                                                                    | H323 Primary: 21031*                                                                                                    | 🖆 🕶 🛛 🗙 🖌 🖌 🔿                                                                                                    |
| BOOTP (13)     Operator (3)     Operator (3)     Solution     Solution     User(15)     Operator (19)     Operator (19)     Operator (19)     Operator (19)     Operator (20)     Operator (20)     Operator | User Voicemail DND Short Codes Source Numbers Telephony For<br>Call Settings Supervisor Settings Multi-line Options Call Log TUI<br>Login Code<br>Confirm Login Code<br>Login Idle Period (secs)<br>Monitor Group <none><br/>Coverage Group <none><br/>Status on No-Answer Logged On (No change)<br/>Reset Longest Idle Time<br/>@ All Calls<br/>@ External Incoming</none></none> | rwarding Dial In Voice Recording B. ( )<br>Force Login<br>Force Account Code<br>Force Authorization Code<br>Incoming Call Bar<br>Outgoing Call Bar<br>Can Intrude<br>Can Intrude<br>Cannot be Intruded<br>Cannot be Intruded<br>Deny Auto Intercom Calls |

Select the **Forwarding** tab. Check **Forward On Busy**, **Forward On No Answer**, and **Forward Internal calls**. For **Forward Number**, enter the EICC Voicemail group extension from **Section 5.2**.

Repeat this section for all users on the Main site that will be used for answering ACD calls. In the compliance testing, two users on the Main site with extensions "21031" and "21032" were configured on the primary IP Office system.

Repeat this section for all users on the Remote site that will be used for answering ACD calls. In the compliance testing, two users on the Remote site with extensions "22031" and "22032" were configured on the expansion IP Office system.

| 🗶 Avaya IP Office Manager for Server Editi                                              | on IPO2-IPOSE [9.1.701.1]              |                                           |                                  |
|-----------------------------------------------------------------------------------------|----------------------------------------|-------------------------------------------|----------------------------------|
| File Edit View Tools Help                                                               |                                        |                                           |                                  |
| IPO2-IPOSE • User                                                                       | <ul> <li>21031 H323 Primary</li> </ul> | - 🔍 🔝 - 🔙 💽 🖬 🗘 🛹 🔤                       | 9                                |
| Configuration                                                                           | н                                      | 323 Primary: 21031*                       | 📥 - 🔄 🗙 🛛 🗸 🗠 🕹                  |
| <ul> <li>BOOTP (13)</li> <li>         ⊕</li></ul>                                       | User Voicemail DND Short               | Codes Source Numbers Telephony Forwarding | 9 Dial In Voice Recording Bu + + |
| ⊕_¶ User(15)<br>⊕-∰ Group (19)<br>⊕-♥× Short Code(50)                                   | Block Forwarding                       |                                           |                                  |
| - A Directory(0)<br>- (7) Time Profile(0)<br>- A Account Code(0)<br>B - L Ser Rights(9) | Follow Me Number                       |                                           | •                                |
|                                                                                         | Forward Unconditional                  |                                           |                                  |
| ⊞ 作了 Line (2)                                                                           | To Voicemail                           |                                           |                                  |
| 🕀 🖘 Control Unit (8)<br>🕀 🛷 Extension (6)                                               | Forward Number                         | 99088485601                               |                                  |
| User (7)                                                                                | Forward Hunt Group Calls               | <b>V</b>                                  |                                  |
|                                                                                         | Forward Internal Calls                 |                                           |                                  |
|                                                                                         | Forward On Busy                        |                                           |                                  |
| 21031 H323 Primary                                                                      | Forward On No Answer                   |                                           |                                  |
|                                                                                         | Forward Number                         | 21772                                     |                                  |
| 🕀 🎆 Group (17)                                                                          |                                        |                                           |                                  |
| ⊕ ♥¥ Short Code (5)<br>∰ Service (0)                                                    | Forward Internal calls                 |                                           |                                  |
| 🕀 🚺 Incoming Call Route (1)                                                             |                                        |                                           |                                  |
| IP Route (1)                                                                            |                                        |                                           |                                  |

## 5.4. Assign Agent Users to Monitor Group

From the configuration tree in the left pane, select the EICC Monitor group under the primary IP Office system, in this case "21774". Click on **Edit** (not shown) in the **User List** sub-section to add members.

In the next screen (not shown), select all agent users on both IP Office systems from Section 5.3.

| Edit View Tools Help<br>2-IPOSE - Group                                                                                                    | ✓ 21774 EICC Monito                       | e 🔹 🔍 🗁 🖬 🔺 💽 🕯                   |                                           |                     |
|----------------------------------------------------------------------------------------------------|-------------------------------------------|-----------------------------------|-------------------------------------------|---------------------|
| Configuration                                                                                                    |                                           | uential Group EICC Monitor        |                                           |                     |
| IPO2-IPOSE                                                                                                    | Group Queuing Overflow F                  | allback Voicemail Voice Recording | Announcements SIP                         |                     |
| ⊕~行? Line (2)<br>⊕~≪ Control Unit (8)                                                                                                    | Name                                      | EICC Monitor                      | Profile                                   | Standard Hunt Group |
| Extension (6)                                                                                                    | Extension                                 | 21774                             | Ex Directory                              |                     |
| 🖨 🎆 Group (17)                                                                                                    | Ring Mode                                 | Sequential                        | <ul> <li>No Answer Time (secs)</li> </ul> | System Default (15) |
|                                                                                                    | Hold Music Source                         | No Change                         | •                                         |                     |
| 21884 Combo Hot 2<br>21881 Combo Sales                                                                                                    | Ring Tone Override                        | None                              |                                           |                     |
| 21882 Combo Supp                                                                                                    | Agent's Status on No-Answer<br>Applies To | None                              | •                                         |                     |
| - Transformed File States and States and Sta | Central System<br>User List               | IPO2-IPOSE                        | 🖉 Advertize Group                         |                     |
|                                                                                                    | Extension Name System                     |                                   |                                           |                     |

The resultant screen after the selection is shown below.

| 🖌 Avaya IP Office Manager for Server Ed                                                                                                    | ition IPO2-IPOSE [9.1.7                                              | '01.1]        |                            |                             |                                     |
|----------------------------------------------------------------------------------------------------|----------------------------------------------------------------------|---------------|----------------------------|-----------------------------|-------------------------------------|
| File Edit View Tools Help                                                                                                    |                                                                      |               |                            |                             |                                     |
| IPO2-IPOSE • Group                                                                                                    | · 21774                                                              | 4 EICC Monito | or 🔹 🕴 🤽 🗁 👻 📘 🛛           | 🔺 🔝 🔜 🚹 🖌 🐸 🖉               |                                     |
| Configuration                                                                                                    | 17                                                                   | Seq           | uential Group EICC N       | Aonitor: 21774*             | 📸 • 🔛   🗙   🗸   >                   |
| E                                                                                                    | Group Queuing                                                        | Overflow F    | allback Voicemail Voice Re | cording Announcements S     | IP                                  |
| ⊕ - 🖘 System (1)                                                                                                    | Name                                                                 |               | EICC Monitor               | Profile                     | Standard Hunt Group                 |
| ●…行了 Line (2)<br>●…≪ Control Unit (8)                                                                                                    | Extension                                                            |               | 21774                      | 🔲 Ex Dire                   | ectory                              |
| iander and the second second | Ring Mode                                                            |               | Sequential                 | <ul> <li>No Answ</li> </ul> | ver Time (secs) System Default (15) |
| Group (17)                                                                                                    | Hold Music Source                                                    |               | No Change                  | •                           |                                     |
| 21883 Combo Hot<br>21884 Combo Hot 2                                                                                                    | Ring Tone Override                                                   |               | None 👻                     |                             |                                     |
| - 🙀 21881 Combo Sales                                                                                                    | Agent's Status on No<br>Applies To                                   | -Answer       | None                       | •                           |                                     |
|                                                                                                    | Central System                                                       |               | IPO2-IPOSE                 | ✓ Adver                     | tize Group                          |
|                                                                                                    | User List                                                            |               |                            |                             |                                     |
| 🛛 🙀 21775 EICC Fallback                                                                                                    | Extension                                                            | Name          | System                     |                             |                                     |
|                                                                                                    | 21031                                                                | H323 Prima    | ry IPO2-IPOSE              |                             |                                     |
| 21773 EICC Operato                                                                                                    | <ul> <li>☑ 21032 H323 Primar</li> <li>☑ 22031 H323 Expans</li> </ul> |               | ry2 IPO2-IPOSE             |                             |                                     |
|                                                                                                    |                                                                      |               | sion IPO2-IP500V2          |                             |                                     |
| - 🙀 21993 Exp via Prima                                                                                                    | 22032                                                                | H323 Expan    | sion2 IPO2-IP500V2         |                             |                                     |
|                                                                                                    |                                                                      |               |                            |                             |                                     |
| 22992 NJ Secondary<br>22993 Primary via E                                                                                                    |                                                                      |               |                            |                             |                                     |

### 5.5. Administer Supervisors

From the configuration tree in the left pane, select the primary IP Office system, followed by the first user on the Main site that will be used as the supervisor, in this case "21035".

| Y Avaya IP Office Manager for Server Ed<br>File Edit View Tools Help | ition IPO2-I | POSE [9.1.70                                        | 1.1]    |             |                |           |            |             |                                                                                                    |
|----------------------------------------------------------------------|--------------|-----------------------------------------------------|---------|-------------|----------------|-----------|------------|-------------|----------------------------------------------------------------------------------------------------|
| IPO2-IPOSE - User                                                    |              | • 21035 B                                           | xtn2103 | 5 -         | 2 🗃 - 🖬 🛛      | - 🖭 🖬 🗸   | 1 🗸 🖂      | 9           |                                                                                                    |
| Configuration                                                        | 17           |                                                     |         | Extr        | 21035: 21035   | *         |            | C           | 🛉 • 🕑 🗙 🖌 🖌 👘                                                                                                |
|                                                                      | Confir       | Voicemail<br>nail Code<br>m Voicemail<br>nail Email | DND     | Short Codes | Source Numbers | Telephony | Forwarding | [<br>[<br>[ | Voice Recording But  Voicemail On Voicemail Help Voicemail Ringback Voicemail Email Reading UMS Web Services |

Select the Voicemail tab, and uncheck Voicemail On as shown below.

Select the **Telephony** tab, followed by the **Supervisor Settings** sub-tab. Check **Can Intrude**, and set **Cannot be Intruded** to the desired setting. For **Monitor Group**, select the EICC Monitor group from **Section 5.2**.

| 📶 Avaya IP Office Manager for Server Edit                                                                                                    | ion IPO2-IPOSE [9.1.701.1]                                                                                                    |                                        |
|----------------------------------------------------------------------------------------------------|----------------------------------------------------------------------------------------------------|----------------------------------------|
| File Edit View Tools Help<br>IPO2-IPOSE • User                                                                                                    | 🔹 21035 Extn21035 🔹 🕴 🚨 🗁 🖌 💽 🖬 🚺                                                                                                    | ) 🗸 🍜 A                                |
| Configuration                                                                                                    | <b>Extn21035</b> : 21035*                                                                                                    | 📸 - 🔛   🗙   🖌   <   >                  |
| BOOTP (13)         Operator (3)         Solution         User (15)         Directory(0)         Time Profile(0)         Account Code(0)         User Rights(9)         User Rights(9)         DO2-IPOSE         System (1)         Time Vortrol Unit (8)         Ever (7)         Z1033 Extn21033         Z1034 Extn21034         Z1035 Extn21035         Z1032 H323 Primary         Z1041 SIP Primary | User       Voicemail       DND       Short Codes       Source Numbers       Telephony         Call Settings       Supervisor Settings       Multi-line Options       Call Log       TUI         Login Code | Forwarding Dial In Voice Recording But |

Select the **Forwarding** tab. Check **Forward On Busy**, **Forward On No Answer**, and **Forward Internal calls**. For **Forward Number**, enter the EICC Voicemail group extension from **Section 5.2**.

Repeat this section for all supervisors on the Main site. In the compliance testing, one supervisor on the Main site with extension "21035" was configured on the primary IP Office system.

Repeat this section for all supervisors on the Remote site. In the compliance testing, one supervisor on the Remote site with extension "22035" was configured on the expansion IP Office system.

| 🕐 Avaya IP Office Manager for Server Edit                    | tion IPO2-IPOSE [9.1.701.1]         |                                      |                                            |
|--------------------------------------------------------------|-------------------------------------|--------------------------------------|--------------------------------------------|
| File Edit View Tools Help                                    |                                     |                                      |                                            |
| IPO2-IPOSE   User                                            | <ul> <li>21035 Extn21035</li> </ul> | •   🚨 🗁 • 🖬 🖪 🔛 🖬                    | 🚺 🖌 🗁 🕢                                    |
| Configuration                                                | 12                                  | Extn21035: 21035*                    | 📸 🕶 🛛 🗙 🗸 🗸 🕞                              |
| BOOTP (13)     Gperator (3)     Solution                     | User Voicemail DND :                | Short Codes Source Numbers Telephony | Forwarding Dial In Voice Recording But + > |
| User (15)     Group (19)     Short Code(50)                  | Block Forwarding                    |                                      |                                            |
| Directory(0)<br>                                             | Follow Me Number                    |                                      | -                                          |
| ⊕ 😽 Location(2)<br>⊖ 🖘 IPO2-IPOSE                            | Forward Unconditional               |                                      |                                            |
| ⊕…≪ System (1)<br>⊕…行{ Line (2)                              | To Voicemail                        |                                      |                                            |
| 🕀 🖘 Control Unit (8)                                         | Forward Number                      |                                      | 5 <b></b>                                  |
| 😟 🛷 Extension (6)<br>🖃 🥼 User (7)                            | Forward Hunt Group Calls            |                                      |                                            |
| 21033 Extn21033                                              | Forward Internal Calls              |                                      |                                            |
| 21035 Extr21035                                              |                                     |                                      |                                            |
| 21055 Extra21055                                             | Forward On Busy                     |                                      |                                            |
|                                                              | Forward On No Answer                |                                      |                                            |
| 🔲 🚰 21041 SIP Primary<br>🕀 豵 Group (17)                      | Forward Number                      | 21772                                |                                            |
| Short Code (5)     Service (0)     For Common Call Route (1) | Forward Internal calls              |                                      |                                            |
| er filonning Can Route (1)<br>⊕ 11 IP Route (1)              |                                     |                                      |                                            |

## 5.6. Administer SIP Registrar

From the configuration tree in the left pane, select **System** under the primary IP Office system to display the system screen in the right pane. Select the **LAN1** tab, followed by the **LAN Settings** sub-tab.

Make a note of the IP Address, which will be used later to configure EICC. Note that IP Office can support SIP on the LAN1 and/or LAN2 interfaces, and the compliance testing used the LAN1 interface.

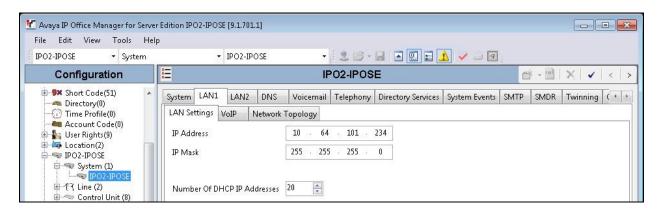

Select the VoIP sub-tab. Make certain that SIP Registrar Enable is checked, as shown below.

| iile Edit View Tools Hel<br>IPO2-IPOSE → System                                                                                                    | ₽<br>▼ IPO2-IPOSE                                            | • E. 2. 163 •                  |                                                 | A 🗸 🖂 🖪       |                                        |                   |
|----------------------------------------------------------------------------------------------------|--------------------------------------------------------------|--------------------------------|-------------------------------------------------|---------------|----------------------------------------|-------------------|
| Configuration                                                                                                    | ×=                                                           | IP02-IP0S                      |                                                 |               | 1                                      | ×   <   <         |
| Short Code(51)     Short Code(51)     Directory(0)     Time Profile(0)                                                                                                    | System LAN1 LAN2 DNS<br>LAN Settings VoIP Network To         | Voicemail Telephony<br>opology | Directory Services                              | System Events | SMTP SMDR                              | Twinning (        |
| Account Code(0)  Superind Code(0)  Superind Code | - ☑ H323 Gatekeeper Enable<br>☐ Auto-create Extn             | 🗌 Auto-create U                | ser                                             |               | ote Extn Enable<br>Signalling Port     | 1720              |
| Control Unit (8)     Extension (9)     User (9)     User (9)     Group (19)                                                                                                    | SIP Trunks Enable SIP Registrar Enable Auto-create Extn/User |                                |                                                 |               | 🔲 SIP Re                               | emote Extn Enable |
| 9× Short Code (5)<br>9× *66*N#                                                                                                    | Domain Name                                                  |                                |                                                 |               |                                        |                   |
|                                                                                                    | Layer 4 Protocol                                             | UDP<br>V TCP<br>V TLS          | UDP Port 5060<br>TCP Port 5060<br>TLS Port 5061 |               | Remote UDF<br>Remote TCF<br>Remote TLS | Port 5060         |
| 100 Incoming Call Rout     100 8 30353300000                                                                                                    | Challenge Expiry Time (secs)                                 | 10                             | 1                                               |               |                                        |                   |

## 5.7. Administer SIP Extensions

From the configuration tree in the left pane, right-click on **Extension** under the primary IP Office system, and select **New**  $\rightarrow$  **SIP Extension** from the pop-up list to add a new SIP extension. For **Base Extension**, enter an available extension number, in this case "21441". Uncheck Force **Authorization**, as shown below.

| 📶 Avaya IP Office Manager for Se                         | rver Edition IPO2-IPOSE [9.1.701.1] |                         |                       |
|----------------------------------------------------------|-------------------------------------|-------------------------|-----------------------|
| File Edit View Tools I                                   | Help                                |                         |                       |
| IPO2-IPOSE - Extensi                                     | ion 🝷 11202 21032                   | • 🗟 💣 • 🖬 🖪 🔛 🖬 🔨 🛹 🛶 🚳 |                       |
| Configuration                                            | 3                                   | SIP Extension: 8000 *   | 🖄 - 🖻   X   🗸   <   > |
| ■- <b>8</b> BOOTP (13)                                   | Extn VoIP                           |                         |                       |
| ⊕ ∲ Operator (3)<br>⊡ ♥ Solution                         | Extension ID                        | 8000                    |                       |
| ⊞-1 User (15)<br>⊞-100 Group (19)                        | Base Extension                      | 21441                   |                       |
| ⊕-9× Short Code(50) →-≪ Directory(0)                     | Caller Display Type                 | On                      | *                     |
|                                                          | Reset Volume After Calls            |                         |                       |
| ⊕-¶g User Rights(9)<br>⊕-₩ Location(2)<br>⊖-≪ IPO2-IPOSE | Device Type                         | Unknown SIP device      |                       |
| 🖻 🤜 System (1)                                           | Location                            | Automatic               | •                     |
| 由一行了 Line (2)<br>由一一一 Control Unit (8)                   | Module                              | 0                       |                       |
| 🖨 🛷 Extension (6)                                        | Port                                | 0                       |                       |
| > 11201 21031<br>> 11202 21032                           | Force Authorization                 |                         |                       |

Select the VoIP tab, and uncheck Allow Direct Media Path, as shown below.

Repeat this section to add the desired number of SIP extensions with consecutive extension numbers. In the compliance testing, two SIP extensions "21441" and "21442" were created.

| 🚹 Avaya IP Office Manager for                                                                                                    | Server Edition IPO2-IPO                    | SE [9.1.701.1]                  |                                                                                                    |                                                                                                    |
|----------------------------------------------------------------------------------------------------|--------------------------------------------|---------------------------------|----------------------------------------------------------------------------------------------------|----------------------------------------------------------------------------------------------------|
| File Edit View Tools                                                                                                    |                                            | <ul> <li>11201 21441</li> </ul> | • 🔍 🖻 • 🖬 🔺 💽 🖬 🚹 🗸 🛹 💷 🕢                                                                                                    |                                                                                                    |
| Configuration                                                                                                    |                                            | 1                               | Extension: 8000 *                                                                                                    | <u> -                                   </u>                                                                               |
| BOOTP (13)<br>Operator (3)<br>Solution<br>User(17)<br>Short Code(51)<br>Directory(0)<br>Time Profile(0)<br>Account Code(0)<br>Location(2)<br>Directory(0)<br>System (1)<br>Directory(0)<br>System (1)<br>Directory(0)<br>System (1)<br>Directory(0)<br>System (1)<br>Directory(0)<br>System (1)<br>Directory(0)<br>System (1)<br>Directory(0)<br>System (1)<br>Directory(0)<br>System (1)<br>Directory(0)<br>System (1)<br>Directory(0)<br>System (1)<br>Directory(0)<br>System (1)<br>Directory(0)<br>System (1)<br>Directory(0)<br>System (2)<br>System (2)<br>System (2)<br>Directory(0)<br>System (2)<br>System (2) | Extn VoIP<br>IP Address<br>Codec Selection | 0 0 0 0 0                       | 0<br>Selected<br>G.711 ULAW 64K<br>G.711 ALAW 64K<br>G.729(a) 8K CS-ACELP<br></td <td><ul> <li>Local Hold Music</li> <li>Re-invite Supported</li> <li>Codec Lockdown</li> <li>Allow Direct Media Path</li> </ul></td> | <ul> <li>Local Hold Music</li> <li>Re-invite Supported</li> <li>Codec Lockdown</li> <li>Allow Direct Media Path</li> </ul> |

## 5.8. Administer SIP Users

From the configuration tree in the left pane, right-click on **User** under the primary IP Office system, and select **New** from the pop-up list. For **Name** and **Full Name**, enter desired values. For **Extension**, enter the first SIP base extension from **Section 5.7**.

| 🗶 Avaya IP Office Manager for Serv                                                                                                    | rver Edition IPO2-IPOSE [9.1.701.1]                                                                                                    |                               |
|----------------------------------------------------------------------------------------------------|----------------------------------------------------------------------------------------------------|-------------------------------|
| File Edit View Tools H<br>IPO2-IPOSE - User                                                                                                    |                                                                                                    |                               |
| Configuration                                                                                                    | 📴 <user:0>: * 🗃 🚽</user:0>                                                                                                    | $\times   \checkmark   <   >$ |
| Configuration<br>BOOTP (13)<br>Operator (3)<br>Solution<br>User (15)<br>Solution<br>Directory(0)<br>Time Profile(0)<br>Account Code(0)<br>User Rights(9)<br>Control Unit (8)<br>For System (1)<br>Directory(1)<br>Control Unit (8)<br>Control Unit (8)<br>Control | User     Voicemail     DND     Short Codes     Source Numbers     Telephony     Forwarding     Dial In     Voice Recording       Name     EICC21441       Password | Button Prog.                  |
| - 21031 H323 Prim<br>- 21032 H323 Prim<br>- 21041 SIP Primar<br>⊕ Sroup (17)<br>⊕ W Short Code (5)                                                                                                    | System i none rugito                                                                                                    |                               |

Select the Voicemail tab, and uncheck Voicemail On as shown below.

|                                                                                                    | Server Edition IPO2-IPOSE [9.1.701.1]                                                                                                    |                    |
|----------------------------------------------------------------------------------------------------|----------------------------------------------------------------------------------------------------|--------------------|
| File Edit View Tools H<br>IPO2-IPOSE - User                                                                                                    | Help<br>• 21035 Extra21035 • 💈 😂 • 🖬 🛋 🖭 🖬 📣 🛩 🖂                                                                                                    |                    |
| Configuration                                                                                                    |                                                                                                    | ×   •   •   •      |
| BOOTP (13)<br>Operator (3)<br>Solution<br>User (15)<br>Short Code(50)<br>Time Profile(0)<br>Account Code(0)<br>User Rights(9)<br>Location(2)<br>IPO2-IPOSE<br>IPO2-IPOSE | User       Voicemail       DND       Short Codes       Source Numbers       Telephony       Forwarding       Dial In       Voice Recording         Voicemail Code | back<br>il Reading |

Select the **Telephony** tab, followed by the **Supervisor Settings** sub-tab. Check **Can Intrude** and **Cannot be Intruded**. For **Monitor Group**, select the EICC Monitor group from **Section 5.2**.

Repeat this section to add a new user for each SIP extension from **Section 5.7**. In the compliance testing, two users with extensions of "21441" and "21442" were created.

| File Edit View Tools H<br>IPO2-IPOSE - User                                                                        | felp 🔹 21035 Extn21035 🔹 🗟 🗁 - 🛃 💽 💽                                                                | E 🚺 🗸 🗤 🕢                                                                                               |
|----------------------------------------------------------------------------------------------------|----------------------------------------------------------------------------------------------------|----------------------------------------------------------------------------------------------------|
| Configuration                                                                                                    | ₩ <user:0>:*</user:0>                                                                               | <u></u> ×   ×   ×   ×   ×   ×                                                                           |
| BOOTP (13)     Operator (3)     Solution     User (15)     Group (19)     Short Code(50)                           | Call Settings Supervisor Settings Multi-line Options Call Log TUI<br>Login Code                     | Forwarding Dial In Voice Recording Button Programes                                                     |
| ← Directory(0)<br>← Time Profile(0)<br>← ← Account Code(0)<br>⊕ ← Location(2)<br>⊕ ← Location(2)<br>⊕ ← LocationSE | Confirm Login Code<br>Login Idle Period (secs)<br>Monitor Group<br>Coverage Group<br>Coverage Group | <ul> <li>Force Account Code</li> <li>Force Authorization Code</li> <li>Incoming Call Bar</li> </ul>     |
| → System (1)     → IPO2-IPOSE     → T Line (2)     → C Control Unit (8)     → Extension (8)     → User (7)         | Status on No-Answer Logged On (No change)                                                           | <ul> <li>Dutgoing Call Bar</li> <li>Inhibit Off-Switch Forward/Transfer</li> <li>Can Intrude</li> </ul> |
| User (7)                                                                                                    | All Calls     External Incoming                                                                     | ☑ Cannot be Intruded ☐ Can Trace Calls                                                                  |

#### 5.9. Administer Short Code

From the configuration tree in the left pane, right-click on **Solution**  $\rightarrow$  **Short Code** and select **New** from the pop-up list to add a new common short code for Call Listen. Configure the fields exactly as shown below. This fixed short code value will be used by EICC to intrude virtual SIP users onto active calls for basic call recording.

| File Edit View Tools<br>Solution • Sho                                                                                                    | rt Code • 222                                                                                                    | • 🔍 🗁 • 🛃 🔺 🔝 🖬 🗸 🛹 💷 🕢                                                   |                           |
|----------------------------------------------------------------------------------------------------|----------------------------------------------------------------------------------------------------|---------------------------------------------------------------------------|---------------------------|
| Configuration                                                                                                    | E2                                                                                                    | <short code:0="">: Barred*</short>                                        | <u>  </u> -     ×   √   < |
| BOOTP (13)<br>Operator (3)<br>Solution<br>User (17)<br>Short Code(50)<br>Short Code(50) | <ul> <li>▲ Short Code</li> <li>Code</li> <li>Feature</li> <li>Telephone Number</li> <li>Line Group ID</li> <li>E Locale</li> <li>Force Account Code</li> <li>Force Authorization Code</li> </ul> | *6*N#<br>* This Short Code is common to all systems.<br>Call Listen  N  0 |                           |

Solution & Interoperability Test Lab Application Notes ©2016 Avaya Inc. All Rights Reserved.

## 6. Configure Enghouse Interactive Communications Center

This section provides the procedures for configuring EICC. The procedures include the following areas:

- Administer TAPI driver
- Administer phone system type
- Administer phone system data
- Verify license
- Administer lines
- Administer queues
- Administer phonebook

Note that all procedures above apply to the primary EICC server, and only the administer TAPI driver procedure apply to the expander EICC server.

The configuration of EICC is typically performed by Enghouse Interactive installation technicians or third party resellers. The procedural steps are presented in these Application Notes for informational purposes.

#### 6.1. Administer TAPI Driver

From the primary EICC server, select Start  $\rightarrow$  Control Panel  $\rightarrow$  Phone and Modem, to display the Phone and Modem screen. Select the Advanced tab, followed by Avaya IP Office TAPI2 Service Provider, as shown below. Click Configure.

| 3                                                  | Phone and Modem                      | ×                       |
|----------------------------------------------------|--------------------------------------|-------------------------|
| Dialing Rules Mo                                   | dems Advanced                        |                         |
|                                                    | llowing telephony providers are inst | alled on this computer: |
| Providers:<br>Avaya IP Office                      | TAPI2 Service Provider               |                         |
| Microsoft HID P<br>TAPI Kernel-Mo<br>Unimodem 5 Se | de Service Provider                  |                         |
|                                                    | Add                                  | nove 🛞 Configure        |
|                                                    | Close                                | ancel Apply             |

The Avaya TAPI2 configuration screen is displayed. For Switch IP Address, enter the IP address of the primary IP Office system, in this case "10.64.101.234". Select the radio button for Third Party, and enter the applicable IP Office password into the Switch Password field. Check ACD Queues as shown below. Reboot the primary EICC server.

| Avaya TAPI2 co                  | onfiguration |
|---------------------------------|--------------|
| Switch IP Address 10.64.101.234 |              |
| C Single User                   | Cancel       |
| User Name                       |              |
| User Password                   |              |
| <ul> <li>Third Party</li> </ul> |              |
| Switch Password                 |              |
| 🗖 Ex Direct                     | ory Users    |
| 🖂 WAV Use                       | ers          |
| 🔽 ACD Que                       | ues          |

Repeat this section to administer TAPI driver on the expander EICC server, and use the IP address and credentials for the expansion IP Office system, as shown below.

| Switch IP Address | 192.168.200.234    | OK     |
|-------------------|--------------------|--------|
|                   |                    | Cancel |
| 🖹 Single User     |                    |        |
| User Name         |                    |        |
| osci indine       |                    |        |
| User Password     |                    |        |
| Third Party       |                    |        |
| Switch Password   | *****              |        |
|                   | Ex Directory Users |        |
|                   | WAV Users          |        |
|                   |                    |        |

Solution & Interoperability Test Lab Application Notes ©2016 Avaya Inc. All Rights Reserved.

### 6.2. Administer Phone System Type

At the conclusion of EICC installation, the **Installation Process** screen will be displayed on the primary EICC server by the Installation Wizard. Follow [2] to import licenses and configure the default company.

The **Installation Process** screen shown below is displayed next. Click the **Run** icon associated with **Define Phone System Type**.

| ٥ |                                                                                                    | Installation Process | ×                                                                                                    |
|---|----------------------------------------------------------------------------------------------------|----------------------|----------------------------------------------------------------------------------------------------|
|   | Run Installation Wizards<br>To continue the installation process, configure the parameter<br>unction correctly. Complete the setup steps in the order sp |                      |                                                                                                    |
|   | <ul> <li>Import Licenses</li> <li>Configure Default Company</li> </ul>                                                                                   | Register             | Define Phone System Type<br>Run to select the PBX type to be installed. You can set<br>up connection details and number plan information<br>required to configure the CTI server.                                              |
|   | <ul> <li>Define Phone System Type</li> <li>Set Phone System Data</li> </ul>                                                                              | Run                  | If this information is not known at this point, you can<br>continue to the next step or Close now and complete<br>this wizard at a later time. This step must be completed<br>before beginning the Set Phone System Data step. |
|   | Configure Email Notification                                                                                                    | 🧑 Run                |                                                                                                    |

The Phone System Type screen is displayed next. For PBX Type, select "Avaya IP Office".

| ø | Phone System Type                                                                                                    | x |
|---|----------------------------------------------------------------------------------------------------|---|
|   | Define Phone System Type<br>Select the type of Phone PBX to be installed. The PBX will be added to the<br>database and Application Manager will launch afterwards for further<br>configuration steps.<br>This step must be completed before beginning the Configure Phone System<br>Data step. |   |
|   | PBX Type: Avaya IP Office V                                                                                                    |   |

### 6.3. Administer Phone System Data

The Installation Process screen below is displayed. Click the **Run** icon associated with Set **Phone System Data**  $\rightarrow$  **Configure PBX Connection** shown below.

| 0 |                                                                                                    | Installation Process                                                                                                    |                                                                                                    | x |
|---|----------------------------------------------------------------------------------------------------|----------------------------------------------------------------------------------------------------|----------------------------------------------------------------------------------------------------|---|
| 1 | Run Installation Wizards<br>o continue the installation process, configure the parameter<br>inction correctly. Complete the setup steps in the order sp |                                                                                                    |                                                                                                    |   |
|   | ✓ Import Licenses                                                                                                    | 6                                                                                                    | Configure PBX Connection<br>Use the Connection Wizard to specify the SIP Registrar<br>IP address and port number. | ] |
|   | <ul> <li>Configure Default Company</li> <li>Define Phone System Type</li> </ul>                                                                         | <b>G</b>                                                                                                    | IP address and porchamber.                                                                                        |   |
|   | <ul> <li>▲ Set Phone System Data</li> <li>◆ Configure PBX Connection</li> </ul>                                                                         | Run                                                                                                    |                                                                                                    |   |
|   | ➔ Configure PBX Essentials                                                                                                    | Image: Contract of the second second secon |                                                                                                    |   |
|   | <ul> <li>Configure IP Voice Ports</li> <li>Configure Email Notification</li> </ul>                                                                      |                                                                                                    |                                                                                                    |   |

The Avaya IP Office PBX Setup Wizard  $\rightarrow$  Configure PBX Connection screen is displayed. For SIP Registrar IP Address, enter the pertinent LAN IP address of the primary IP Office system from Section 5.6.

| 0      | Avaya                | IP Office PBX Setup Wi                         | zard                   | x |
|--------|----------------------|------------------------------------------------|------------------------|---|
|        |                      | nnection<br>ation data for the Avaya IP Office | ∋ PBX. Please enter it |   |
| SIP Re | egistrar IP Address: | 10.64.101.234                                  | Test                   |   |

Continue with the Installation Wizard until the Avaya IP Office PBX Setup Wizard  $\rightarrow$  Create **Park Queue** screen is displayed. For **Park Queue Number**, enter the extension of the EICC Hold group from Section 5.2.

| ø | Avaya IP Office PBX Setup Wizard                                                                                                    | x |
|---|----------------------------------------------------------------------------------------------------|---|
|   | Create Park Queue<br>The Park queue is a Hunt Group for the management of parked calls.<br>This number is not normally dialed by users. It must be dialable by any dialogic<br>voiceport installed in the system. This will appear as an entry in the<br>General->System Queues section of this application. |   |
|   | Park Queue Number: 21771                                                                                                    |   |

The Avaya IP Office PBX Setup Wizard  $\rightarrow$  Create Voice Messaging Queue screen is displayed next. For Voice Messaging Queue Number, enter the extension of the EICC Voicemail group from Section 5.2.

| ٥ | Avaya IP Office PBX Setup Wizard                                                                                                    |
|---|----------------------------------------------------------------------------------------------------|
|   | Create Voice Messaging Queue                                                                                                    |
|   | The Voice Messaging Queue is a Hunt Group used as the Pilot Number to dial<br>Voicemail. When a user activates a Presence Profile the system will forward their<br>phone to this number. The forward busy destination for users phones will need to<br>be set manually or via the PBX Maintenance interface. |
|   | This number is dialed by all users, and is normally an easily remembered number.<br>This will appear as a entry in the General->System Queues section of this<br>application.                                                                                                    |
|   | Voice Messaging Queue Number: 21772                                                                                                    |

Continue with the Installation Wizard until the IP Voice Ports Setup  $\rightarrow$  Configure IP Voice Ports screen is displayed. For Start Extension, enter the first SIP base extension from Section 5.7. For Number of Ports, select the total number of SIP extensions from Section 5.7.

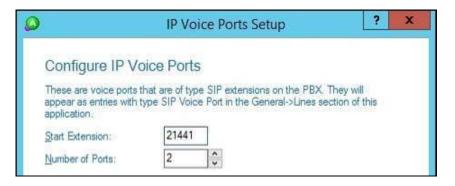

#### 6.4. Verify License

The Administrator screen is displayed upon completion of the Installation Wizard. Select General  $\rightarrow$  Licenses from the left pane, to display All Licenses in the right pane. Verify that the following licenses are in place: Aculab SIP Ports, Agent Desktop, Avaya IP Office, and UCUL (UC User License).

| ٥                                            | Adm                          | inistrator - [ | Licenses]        |            |             | >         |
|----------------------------------------------|------------------------------|----------------|------------------|------------|-------------|-----------|
| ile <u>E</u> dit <u>W</u> indow <u>H</u> elp |                              |                |                  |            |             |           |
| 2 🕇 🖬 🐂 📈 🛛 Lan                              | guage: English 🗸             |                |                  |            |             |           |
| 🐶 Voice Messaging                            | All Licenses 🔻               |                | Product Key: JDV | S-HGYF-UE  | A-FBBZ-SG9Z |           |
| Console                                      | Description                  | Licenses       | Units            | Start Date | End Date    | Days Left |
|                                              | Aculab SIP Ports             | 100            | Port<br>User     |            |             |           |
| 🎆 Queuing                                    | Agent Desktop                | 100            | Port             |            |             |           |
|                                              |                              |                |                  |            |             |           |
| Announce                                     | Avaya IP Office              | 1              | single<br>Site   |            |             |           |
| ⊘ General                                    |                              | 1              | (C.1978)         |            |             |           |
| general                                      | Console                      | 10             | User             |            |             |           |
| Companies                                    | CT Control                   | 100            | user             |            |             |           |
| companies                                    | Custom Reporting             | 1              | Single           |            |             |           |
| 💓 Holidays                                   | R Dashboard                  | 10             | User             |            |             |           |
| en nondays                                   | Executive Desktop            | 10             | User             |            |             |           |
| Kicenses                                     | Recutive Insight             | 10             | user             |            |             |           |
| T Licenses                                   | Recutive Mobile              | 10             | Named User       |            |             |           |
| Courtie                                      | Rex Messaging                | 10             | Port             |            |             |           |
| Security                                     | Gateway for Microsoft Lync   | 1              | Site             |            |             |           |
| S I Long                                     | ¶¶ IVR                       | 10             | Port             |            |             |           |
| Dines                                        | Microsoft Skype for Business |                | site             |            |             |           |
|                                              | Multimedia ALL               | 100            | Agent            |            |             |           |
| 1 Phonebook                                  | 🐂 Networked Queuing          | 1              | Site             |            |             |           |
|                                              | 🐂 Outdial Queuing            | 10             | User             |            |             |           |
| 🌇 System Queues                              | R ProTIMS                    | 10             | Port             |            |             |           |
| and the second second second                 | 🛛 👎 QMS Gateway              | 1              | Site             |            |             |           |
| System Prompts                               | Redundancy                   | 1              | Site             |            |             |           |
| 6 N 10                                       | SIP Connect                  | 1              | Site             |            |             |           |
| 🚰 Dialing Rules                              | SMS Gateway                  | 1              | Site             |            |             |           |
|                                              | Snapshot                     | 10             | User             |            |             |           |
|                                              | Survey                       | 1              | Site             |            |             |           |
|                                              | R TAPI 2 Plug-in             | 10             | User             |            |             |           |
|                                              | R Third Party Email Plug-in  | 1              | Site             |            |             |           |
|                                              | TouchPoint                   | 10             | units            |            |             |           |
|                                              | TouchPoint Console           | 10             | units            |            |             |           |
|                                              | TouchPoint UC User           | 10             | units            |            |             |           |
|                                              | R UCUL (UC User License)     | 100            | User             |            |             |           |

TLT; Reviewed: SPOC 10/28/2016

Solution & Interoperability Test Lab Application Notes ©2016 Avaya Inc. All Rights Reserved.

### 6.5. Administer Lines

Select **General**  $\rightarrow$  **Lines** from the left pane, to display all extensions obtained automatically from both IP Office systems. Locate the entries associated with the EICC groups from **Section 5.2**, in this case extensions "21773-21777", right-click on the entries one at a time and select **Convert Into Queue**.

Note that the EICC groups with extensions "21771-217722" were already configured as part of the Installation Wizard in **Section 6.3**.

| 3                                            |                      | Administrat | or - [Lines]   |        |                | _ <b>_</b> ×  |
|----------------------------------------------|----------------------|-------------|----------------|--------|----------------|---------------|
| ile <u>E</u> dit <u>W</u> indow <u>H</u> elp |                      |             |                |        |                |               |
| 🖈 🐂 📝 🐚 🗙 🛛 Lang                             | uage: English        | ×           |                |        |                | Δ. e          |
| Voice Messaging                              | All PBXes  All Lines | •           |                |        |                |               |
| T TOICE I IESSugility                        | Name                 | Extension   | Туре           | Tenant | Monitor Status | Default Agent |
| 🖁 Console                                    | Added by System      | 21031       | Dterm          |        | Yes            |               |
|                                              | Added by System      | 21032       | Dterm          |        | Yes            |               |
| 🎇 Queuing                                    | Added by System      | 21033       | Dterm          |        | Yes            |               |
|                                              | Added by System      | 21034       | Dterm          |        | Yes            |               |
| Announce                                     | Added by System      | 21035       | Dterm          |        | Yes            |               |
| General                                      | Added by System      | 21041       | Dterm          |        | Yes            |               |
| y ucherai                                    | Added by System      | 21991       | Dterm          |        | Yes            |               |
| Companies                                    | Added by System      | 21992       | Dterm          |        | Yes            |               |
| un companies                                 | Added by System      | 21881       | Dterm          |        | Yes            |               |
| 💓 Holidays                                   | Added by System      | 21882       | Dterm          |        | Yes            |               |
| A Holdays                                    | Added by System      | 21883       | Dterm          |        | Yes            |               |
| R Licenses                                   | Added by System      | 21884       | Dterm          |        | Yes            |               |
| In Licenses                                  | Added by System      | 22881       | Dterm          |        | Yes            |               |
| Security                                     | Added by System      | 22993       | Dterm          |        | Yes            |               |
| Jecunty                                      | Added by System      | 21993       | Dterm          |        | Yes            |               |
| 🔊 Lines                                      | Added by System      | 21995       | Dterm          |        | Yes            |               |
| Ciries                                       | Added by System      | 21773       | Dterm          |        | Yes            |               |
| 💷 Phonebook                                  | Added by System      | 21774       | Dterm          |        | Yes            |               |
| Honebook                                     | Added by System      | 21775       | Dterm          |        | Yes            |               |
| System Queues                                | Added by System      | 21776       | Dterm          |        | Yes            |               |
| tig system Queues                            | Added by System      | 21777       | Dterm          |        | Yes            |               |
| System Prompts                               | Added by System      | 22021       | Dterm          |        | Yes            |               |
| System Prompts                               | Added by System      | 22022       | Dterm          |        | Yes            |               |
| 🖄 Dialing Rules                              | Added by System      | 22031       | Dterm          |        | Yes            |               |
|                                              | Added by System      | 22032       | Dterm          |        | Yes            |               |
|                                              | Added by System      | 22033       | Dterm          |        | Yes            |               |
|                                              | Added by System      | 22034       | Dterm          |        | Yes            |               |
|                                              | Added by System      | 22035       | Dterm          |        | Yes            |               |
|                                              | Added by System      | 22041       | Dterm          |        | Yes            |               |
|                                              | Added by System      | 22024       | Dterm          |        | Yes            |               |
|                                              | Added by System      | 22991       | Dterm          |        | Yes            |               |
|                                              | Added by System      | 22992       | Dterm          |        | Yes            |               |
|                                              | SIP Soft Port: 21441 | 21441       | SIP Voice Port |        | Yes            |               |
|                                              | SIP Soft Port: 21442 | 21442       | SIP Voice Port |        | Yes            |               |

## 6.6. Administer Queues

Select **Queuing**  $\rightarrow$  **Queues** from the left pane, to display a list of queues converted from Section 6.5. Right click on the entry associated with the EICC Operator group from Section 5.2, in this case extension "21773", and select **Convert to Operator Queue**.

| ۵                                             | Commu         | unications Center Administrat     | or - [Queues] |       |                  | X      |
|-----------------------------------------------|---------------|-----------------------------------|---------------|-------|------------------|--------|
| <u>File E</u> dit <u>W</u> indow <u>H</u> elp | 441           | 12                                |               |       |                  |        |
| 💢 🐀 🔏 Lang                                    | uage: English | ~                                 |               |       |                  | e ?    |
| 😡 Voice Messaging                             | All PBXes 🔹 A | Il Queues excluding Operator/Syst | tem Queues 🔻  |       |                  |        |
| wolce messaging                               | Queue         | Name                              | Wrapups       | Modes | Indial Modifiers | Callba |
| 🛃 Console                                     | 21773         | Added by System                   |               |       |                  |        |
|                                               | 21774         | Added by System                   |               | Yes   |                  |        |
| 🙀 Queuing                                     | 21775         | Added by System                   |               | Yes   |                  |        |
|                                               | > 21776       | Added by System                   |               | Yes   |                  |        |
| 🧌 Queues                                      | 21777         | Added by System                   |               | Yes   |                  |        |
| 🤹 Delivery Patterns                           |               |                                   |               |       |                  |        |

Right click on each remaining entry, and select **Edit** to modify the **Name** as desired. The queue name will be used in agent desktop screen pops.

In the compliance testing, the queues were modified to match corresponding group names from **Section 5.2**, as shown below.

| <b>)</b>                                     | Cor           | nmunications Center Admi    | nistrator - [Queues] |       |                  | ×     |
|----------------------------------------------|---------------|-----------------------------|----------------------|-------|------------------|-------|
| ile <u>E</u> dit <u>W</u> indow <u>H</u> elp | 14 I          | 762                         |                      |       |                  |       |
| 🔀 怕 💋 🖿 Lang                                 | uage: English | ~                           |                      |       |                  | 1     |
| 🐶 Voice Messaging                            | All PBXes 🔻   | All Queues excluding Operat | or/System Queues 🔻   |       |                  |       |
| * Voice messaging                            | Queue         | Name                        | Wrapups              | Modes | Indial Modifiers | Callb |
| Console                                      | 21774         | EICC Monitor                |                      | Yes   |                  |       |
|                                              | - 🔊 21775     | EICC Fallback               |                      | Yes   |                  |       |
| 🖗 Queuing                                    | 21776         | EICC Sales                  |                      | Yes   |                  |       |
| 🧌 Queues                                     | ▲ ② 21777     | EICC Support                |                      | Yes   |                  |       |
| and Delivery Patterns                        |               |                             |                      |       |                  |       |
| 🕵 Agent Login Classes                        |               |                             |                      |       |                  |       |
| 0 Outdial                                    | =             |                             |                      |       |                  |       |

## 6.7. Administer Phonebook

Select General  $\rightarrow$  Phonebook from the left pane, followed by the Add Wizard icon located at the upper left corner of the screen.

| <u>File E</u> dit <u>W</u> indow <u>H</u> elp    |            |           |        |                   |                                                                                                    |                   |                                          |
|--------------------------------------------------|------------|-----------|--------|-------------------|----------------------------------------------------------------------------------------------------|-------------------|------------------------------------------|
| 🔀 🔟 🛒 🐚 🗙 📃 Language                             | : English  | ~         |        |                   |                                                                                                    |                   |                                          |
| 🦞 Voice Messaging                                | Filter     | 1.        |        |                   |                                                                                                    |                   |                                          |
| S Console                                        | Look for:  | Co        | mpany: | (ALL COMPANIES) 👻 | Owner: 💽 <a< td=""><td>ull Contacts&gt; 🗸 🗸</td><td>Directory: <all contact<="" td=""></all></td></a<> | ull Contacts> 🗸 🗸 | Directory: <all contact<="" td=""></all> |
|                                                  | First Name | Last Name | Ext    | Office            | Mobile                                                                                                 | Home              | Company                                  |
| 🇌 Queuing                                        | DevConnect | System    |        |                   |                                                                                                    |                   | DevConnect                               |
| Announce                                         | System 🥥   | Admin     |        |                   |                                                                                                    |                   | DevConnect                               |
| 📎 General                                        |            |           |        |                   |                                                                                                    |                   |                                          |
| M Companies                                      |            |           |        |                   |                                                                                                    |                   |                                          |
| 🗙 Holidays                                       |            |           |        |                   |                                                                                                    |                   |                                          |
| <table-of-contents> Licenses</table-of-contents> |            |           |        |                   |                                                                                                    |                   |                                          |
| 🔒 Security                                       |            |           |        |                   |                                                                                                    |                   |                                          |
|                                                  |            |           |        |                   |                                                                                                    |                   |                                          |
| Lines                                            |            |           |        |                   |                                                                                                    |                   |                                          |

Follow the **Adding Phonebook Contact** pop-up screens (not shown) to configure a corresponding entry for each agent and supervisor from **Section 5.3** and **Section 5.5** respectively. In the compliance testing, four agents and two supervisors were created as shown below.

Double click on **Class has no delivery**.

| <b>)</b>                                     | Comm         | nunications          | Center A       | dministrator - [P | honebook | ]                       |                         | x   |
|----------------------------------------------|--------------|----------------------|----------------|-------------------|----------|-------------------------|-------------------------|-----|
| ile <u>E</u> dit <u>W</u> indow <u>H</u> elp |              |                      |                |                   |          |                         |                         |     |
| 🗶 📶 🛒 🐚 🗙 📃 Langu                            | age: English | ~                    |                |                   |          |                         |                         | e i |
| Voice Messaging                              | Filter       |                      |                |                   |          | •                       | Incomplete Tasks        | >   |
|                                              | - Look for:  | C                    | Company: 🕢     | ALL COMPANIES> 🗸  | Owner: 🕥 | <all contacts=""></all> | 🚯 Class has no delivery | J   |
| Console                                      | - First Name | Last Name            | Ext            | Office            | Mobile   | Home                    |                         |     |
| 🖁 Queuing                                    | Agent 1      | Primary              | 21031          | Onice             | mobile   | Tione                   |                         |     |
| Announce                                     | Agent 1      | Expansion<br>Primary | 22031<br>21032 |                   |          |                         |                         |     |
| General                                      | Agent 2      | Expansion            | 22032          |                   |          |                         |                         |     |
| 🕍 Companies                                  | Supervisor   | Primary<br>Expansion | 21035<br>22035 |                   |          |                         |                         |     |
| 💥 Holidays                                   |              |                      |                |                   |          |                         |                         |     |

| The Editing Agent Login | <b>Class</b> screen is displayed. | Select the <b>Delivery</b> tab, an | nd click Add. |
|-------------------------|-----------------------------------|------------------------------------|---------------|
|-------------------------|-----------------------------------|------------------------------------|---------------|

| General<br>Name:<br>Department: | agent class | d>       | Numt          | per: 1          |                        |  |
|---------------------------------|-------------|----------|---------------|-----------------|------------------------|--|
|                                 | very Media  |          | Break Reasons | S Worktime Reas | ons                    |  |
| Queues:                         |             | Delivery | ACW           | Override Delay  | Seconds Delay-Priority |  |
|                                 |             |          |               |                 |                        |  |
|                                 |             |          |               |                 |                        |  |
|                                 |             |          |               |                 |                        |  |
|                                 |             |          |               |                 |                        |  |
| Add                             |             |          |               |                 |                        |  |

The **Add Queues** screen is displayed next. Select the applicable queues to be handled by the agents, in this case **EICC Support** and **EICC Sales**, as shown below.

|                      | Add Queues X                        |
|----------------------|-------------------------------------|
| Select <u>Q</u> ueue | es to add                           |
| Number               | Name                                |
| 21777                | EICC Support                        |
| 21775                | EICC Fallback                       |
| 21774                | EICC Monitor                        |
| 21773                | Added by System                     |
| 21995                | Added by System                     |
| 21776                | EICC Sales                          |
|                      |                                     |
|                      |                                     |
|                      |                                     |
|                      |                                     |
| Select All           | Deselect All OK Cancel <u>H</u> elp |

Solution & Interoperability Test Lab Application Notes ©2016 Avaya Inc. All Rights Reserved.

## 7. Verification Steps

This section provides tests that can be performed to verify proper configuration of IP Office Server Edition and EICC.

## 7.1. Verify Main Site

From a PC running the IP Office Monitor application, select **Start**  $\rightarrow$  **All Programs**  $\rightarrow$  **IP Office**  $\rightarrow$  **Monitor** to launch the application, and connect to the primary IP Office system. The **Avaya IP Office SysMonitor** screen is displayed. Select **Status**  $\rightarrow$  **SIP Phone Status** from the top menu.

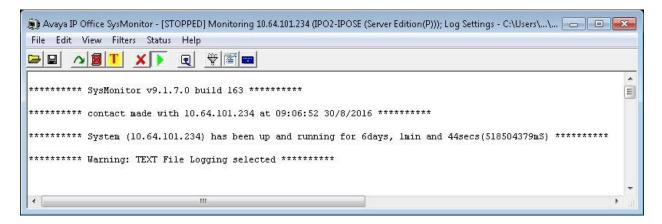

The **SIPPhoneStatus** screen is displayed. Verify that there is an entry for each SIP extension from **Section 5.7** and that the **Status** is "SIP: Registered", as shown below.

| l otal Config | Configured: 3 Waiting 0 secs for update |             |            |                   |   |           |            |              |             |     |     |                  |
|---------------|-----------------------------------------|-------------|------------|-------------------|---|-----------|------------|--------------|-------------|-----|-----|------------------|
| Total Regis   | tered: 2                                |             | F          | Registered Status |   |           |            |              |             |     |     |                  |
| Extn Num      | User Num                                | Security    | Behind NAT | IP Address        | P | Transport | User Agent | Licensed     | SIP Options | SIP | SIP | Status           |
| 21041         | 21041                                   | disable     |            | 0.0.0.0           |   |           | UA?        | No Licence   |             |     |     | SIP: Unregistere |
| 21441         | 21441                                   | best effort |            | 10.64.101.207     |   | UDP       | ZeacomSIP  | 3rd Party IP | RU          |     |     | SIP: Registered  |
| 21442         | 21442                                   | best effort |            | 10.64.101.207     |   | UDP       | ZeacomSIP  | 3rd Party IP | RU          |     |     | SIP: Registered  |
|               |                                         |             |            |                   |   |           |            |              |             |     |     |                  |
| (             |                                         |             |            |                   |   |           | 1          |              |             |     |     |                  |
|               |                                         |             |            |                   |   |           |            |              |             |     |     |                  |

From the agent desktop, double-click on the **Desktop** shortcut icon shown below, which was created as part of Enghouse Interactive Desktop installation.

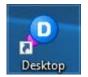

The **Desktop** login screen is displayed. Enter the login name associated with an agent on the Main site from **Section 6.7**, and use the generic default PIN value from EICC. Retain the default value in the remaining fields.

| bring c             | ustomers closer                                                                                               | Desktop                        |  |
|---------------------|----------------------------------------------------------------------------------------------------|--------------------------------|--|
|                     | Enghouse                                                                                                    |                                |  |
| <u>L</u> ogin Name: | Agent 1 Primary          Image: Agent 1 Primary         Image: Agent 1 Primary         Image: Agent 1 Primary | PIN:<br>OK Cancel <u>H</u> elp |  |

The **Communications Center Desktop** screen is displayed. Click on the **Log into Queues** icon shown below.

| jile <u>C</u> all <u>A</u> gent V | pice <u>M</u> essaging <u>V</u> iew <u>H</u> elp                                                                |                |      |      |          | 12:08:48 |
|-----------------------------------|----------------------------------------------------------------------------------------------------|----------------|------|------|----------|----------|
| Contact:                          | 1 🔟 🗛                                                                                                    | 4 4 🗈 🚳        |      |      |          |          |
| 6 - 0                             | 🗩 🖛 🕷 🕴 🤻 鶅 👻 Presence: 🛛 🎎 In the C                                                                            | Office 🗸 📝 🐓 🥔 |      |      |          |          |
| Phone Calls                       | Active Calls                                                                                                    |                |      |      |          | 8        |
| Call History                      | Line State Caller Info                                                                                          | Origin         | Date | Time | Duration | Queue    |
| Contact Center                    | <                                                                                                    |                |      |      |          | >        |
| Agents                            | Phone Calls                                                                                                    |                |      |      |          | 8        |
| 🧌 Queues                          | 🔊 Idle                                                                                                    |                |      |      |          |          |
| > Chat                            | 🌲 Answer Call 🛛 🚳 Forward All                                                                                   |                |      |      |          |          |
| Presence                          | No Active Call                                                                                                  |                |      |      |          |          |
| 🏠 Web Browser                     |                                                                                                    |                |      |      |          |          |
| E tall off                        | Schedule: Off 🛛 🧷 <type here<="" note="" presence="" td=""><td></td><td></td><td></td><td></td><td></td></type> |                |      |      |          |          |

The Log into Queues dialog box is displayed next. Retain all default values.

| Make           | yourself available to take Q   | ueue Calls. |
|----------------|--------------------------------|-------------|
| <u>C</u> lass: | agent class                    | ~           |
| <u>M</u> ake I | me ready for:                  |             |
|                | Phone calls Chat (no delivery) |             |
| F              | OK Cancel                      | Help        |

Make an incoming call from PSTN to the EICC Sales group, with available agent "21031" at the Main site. Verify that the agent desktop is populated with a voice call entry, and that the **State** is "Offering", as shown below. Click **Answer Call**.

| Communicatio               | ons Center Desktop - A              | gent 1 Prim                                                                                                    | ary                |           |           |             | <u>100</u> 1 |              | ×    |
|----------------------------|-------------------------------------|----------------------------------------------------------------------------------------------------|--------------------|-----------|-----------|-------------|--------------|--------------|------|
| <u>File Call Ag</u> ent Vo | oice <u>M</u> essaging <u>V</u> iew | <u>H</u> elp                                                                                                    |                    |           |           |             |              | 12:14:13     | 3 PM |
| Contact: +1 (908)          | 9532103                             |                                                                                                    | 1 🔟 🧠 🔔 🌾          | 2 🚳       |           |             |              |              |      |
| 🤹 🕑 🗕 🕲 📘                  | » ۲   <b>۵ - ۵</b>                  | - Presence                                                                                                    | e: 🔍 In the Office | ~ 🔏 ! 🧐 🥥 |           |             |              |              |      |
| Phone Calls                | Active Calls                        |                                                                                                    |                    |           |           |             |              | 8            | 1    |
| Call History               | Line State                          |                                                                                                    | Caller Info        | Origin    | Date      | Time        | Duration     | Queue        |      |
| 🍻 Contact Center           |                                     | Offering                                                                                                    | +1 (908) 9532103   | External  | 8/30/2016 | 12:14:11 PM | 0:           | 01 EICC Sale | 2    |
| 💪 Agents                   | <                                   |                                                                                                    |                    |           |           |             |              | >            | -    |
| 🎇 Queues                   | Phone Calls                         | (908) 953210                                                                                                    | 3]                 | _         | _         |             |              | 8            | 5    |
| 🦻 Chat                     | 🔔 Answer Call 🚳                     | Forward All                                                                                                    |                    |           |           |             |              |              | ×    |
| 3 Presence                 | <b>1</b> EICC Sale                  | es: Quei                                                                                                    | ue Call            |           |           | Duration:   |              | 0:01         |      |
| 襘 Web Browser              | Unknown on                          | n +1 (90                                                                                                    | 8) 9532103         |           |           | Wait Time:  |              | 0:00         | 1    |
| 🙎 In the Office            | e 🔆 Schedule: Off                   | 🤵 <type pr<="" td=""><td>resence note here&gt;</td><td></td><td></td><td></td><td></td><td></td><td></td></type> | resence note here> |           |           |             |              |              |      |

Verify that the agent is connected to the PSTN caller with two-way talk paths, and that the **State** is updated to "Connected", as shown below.

|                  |                | ktop - Agent 1 Prin                                                                                                    | nary                     |                 |           |             | <u>10</u> 1 |             | ×       |
|------------------|----------------|----------------------------------------------------------------------------------------------------|--------------------------|-----------------|-----------|-------------|-------------|-------------|---------|
|                  | oice Messaging | <u>V</u> iew <u>H</u> elp                                                                                                 |                          | aal             |           |             |             | 12:14       | 4:36 PI |
|                  |                |                                                                                                    | • ( 🔟   🖧   🌳            |                 |           |             |             |             |         |
| 🧕 🕑 🗕 🕘 📗        |                | 🕅 🕷 👻 Presen                                                                                                    | ce: 🤱 In the Office      | ~ 🛃 🐶           | Ø         |             |             |             |         |
| Phone Calls      | Active Calls   | 5                                                                                                    |                          |                 |           |             |             |             | 8       |
| Call History     | Line           | State                                                                                                    | Caller Info              | Origin          | Date      | Time        | Duration    | Queue       |         |
| Call History     | 21031          | Connected                                                                                                    | +1 (908) 9532103         | External        | 8/30/2016 | 12:14:11 PM | 0:1         | 7 EICC Sale | s       |
| 🏙 Contact Center |                |                                                                                                    |                          |                 |           |             |             |             |         |
| S Agents         | <              |                                                                                                    |                          |                 |           |             |             |             | >       |
| Mgenits          | Phone Calls    |                                                                                                    |                          |                 |           |             |             |             | 8       |
| 🎇 Queues         | 🛛 🖂 Inbound    | Call [+1 (908) 95321                                                                                                    | 03]                      |                 |           |             |             |             |         |
| 💛 Chat           | 🍕 Hangup       | 💱 Hold 🔋 Pa                                                                                                    | rk 💞 Transfer 🛯 🖳 Record | l 🚳 Forward All |           |             |             |             | ŧ#)     |
| Fresence         | <b>O</b> EIC   | C Sales: Que                                                                                                    | ue Call                  |                 |           | Duration:   |             | 0:1         | 17      |
|                  |                | 3                                                                                                    | 08) 9532103              |                 |           | Wait Time   | ə:          | 0:0         | 00      |
| ┪ Web Browser    |                |                                                                                                    | -                        |                 |           |             |             |             |         |
| 🙎 In the Office  | e 🔆 Scheduk    | e: Off 🛛 🤵 <type p<="" td=""><td>resence note here&gt;</td><td></td><td></td><td></td><td>1</td><td></td><td></td></type> | resence note here>       |                 |           |             | 1           |             |         |

Solution & Interoperability Test Lab Application Notes ©2016 Avaya Inc. All Rights Reserved.

## 7.2. Verify Remote Site

Repeat the procedures in **Section 7.1** to log in an agent on the Remote site into the queues. Make an incoming call from PSTN to the EICC Sales group, with available agent "22031" at the Remote site. Verify that the agent desktop is populated with a voice call entry, and that the **State** is "Offering", as shown below. Click **Answer Call**.

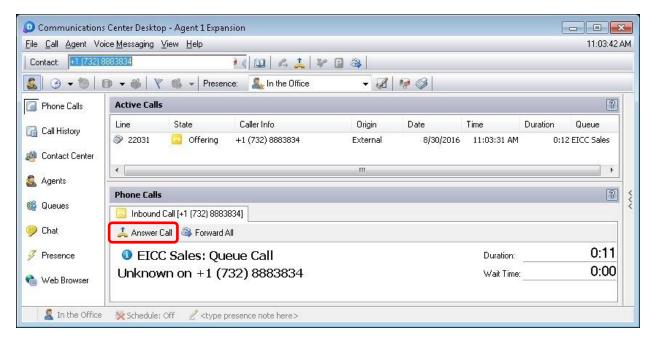

Verify that the agent is connected to the PSTN caller with two-way talk paths, and that the **State** is updated to "Connected", as shown below.

| Ocommunications           | Center Desktop                 | - Agent 1 Expan                                                                                              | sion                  |                  |           |             | [        |              |
|---------------------------|--------------------------------|----------------------------------------------------------------------------------------------------|-----------------------|------------------|-----------|-------------|----------|--------------|
| <u>File Call Agent Vo</u> | ice <u>M</u> essaging <u>V</u> | (iew <u>H</u> elp                                                                                            |                       |                  |           |             |          | 11:04:22 AM  |
| Contact: +1 (732) 8       | 883834                         |                                                                                                    | 1 ( 🔟   🖧 🍕   🎝       | ' 🖪 🚳            |           |             |          |              |
| 🥵 🕑 🗕 🕲 🛛 🛯               | 7 - 8   V                      | 🀝 👻 Presend                                                                                                  | ce: 🛛 🌉 In the Office | - 🔏              | 🧟 🖉       |             |          |              |
| Phone Calls               | Active Calls                   |                                                                                                    |                       |                  |           |             |          | 8            |
| Call History              | Line                           | State                                                                                                    | Caller Info           | Origin           | Date      | Time        | Duration | Queue        |
| Carristory                | 22031                          | 🥝 Connected                                                                                                  | +1 (732) 8883834      | External         | 8/30/2016 | 11:03:31 AM | 0:3      | 8 EICC Sales |
| 泸 Contact Center          |                                |                                                                                                    |                       |                  |           |             |          |              |
| 🕵 Agents                  |                                |                                                                                                    |                       | ш                |           |             |          | •            |
|                           | Phone Calls                    |                                                                                                    |                       |                  |           |             |          | 8            |
| 🎇 Queues                  | 🛛 🖂 Inbound C                  | Call (+1 (732) 88838                                                                                         | 334]                  |                  |           |             |          |              |
| 🦻 Chat                    | 🍕 Hangup                       | 😵 Hold 🔋 Pa                                                                                                  | ark 🛷 Transfer 🖳 Rec  | cord 🚳 Forward A | dl        |             |          | <b>≵#</b> Ì  |
| 🝠 Presence                | I EICC                         | Sales: Que                                                                                                   | eue Call              |                  |           | Duration:   |          | 0:38         |
| Aver                      | Unknow                         | n on +1 (7                                                                                                   | 32) 8883834           |                  |           | Wait Time:  |          | 0:00         |
| 👈 Web Browser             |                                |                                                                                                    | »                     |                  |           |             | [1       | 23           |
| 🙎 In the Office           | Schedule: 🤇                    | Off 🛛 🧷 <type pr<="" td=""><td>esence note here&gt;</td><td></td><td></td><td></td><td></td><td></td></type> | esence note here>     |                  |           |             |          |              |

Solution & Interoperability Test Lab Application Notes ©2016 Avaya Inc. All Rights Reserved.

## 8. Conclusion

These Application Notes describe the configuration steps required for Enghouse Interactive Communications Center 2016 to successfully interoperate with Avaya IP Office Server Edition 9.1 using the TAPI and SIP user interfaces. All feature and serviceability test cases were completed with observations noted in **Section 2.2**.

## 9. Additional References

This section references the product documentation relevant to these Application Notes.

- **1.** Administering Avaya IP Office<sup>™</sup> Platform with Manager, Release 9.1.2, Issue 10.38, February 2016, available at <u>http://support.avaya.com</u>.
- **2.** *CC 2016 R2 First-time Installation and Server Setup IP Office*, August 2016, available via IP Office training course provided by Enghouse Interactive.
- **3.** *Installing CC Expander Server for an IP Office Expansion*, August 2016, available via IP Office training course provided by Enghouse Interactive.

#### ©2016 Avaya Inc. All Rights Reserved.

Avaya and the Avaya Logo are trademarks of Avaya Inc. All trademarks identified by  $\mathbb{R}$  and  $^{TM}$  are registered trademarks or trademarks, respectively, of Avaya Inc. All other trademarks are the property of their respective owners. The information provided in these Application Notes is subject to change without notice. The configurations, technical data, and recommendations provided in these Application Notes are believed to be accurate and dependable, but are presented without express or implied warranty. Users are responsible for their application of any products specified in these Application Notes.

Please e-mail any questions or comments pertaining to these Application Notes along with the full title name and filename, located in the lower right corner, directly to the Avaya DevConnect Program at <u>devconnect@avaya.com</u>.